## **SPASIALISASI DATA TEKSTUAL DARI PERMENDAGRI NOMOR 70 TAHUN 2007TENTANG BATAS DAERAH KABUPATEN BANTUL DAN KULONPROGO**

**Indra Putra Rusadi<sup>1</sup> , Ilham Marsudi<sup>2</sup>** 1,2Jurusan Pendidikan Teknik Sipil dan Perencanaan FT-UNY elmarsudi@gmail.com

# *ABSTRACT*

*The data from the Regulation of the Minister of Home Affairs No. 70 year 2007 regarding the regional boundaries of Bantul and Kulon Progo regencies is still textual so it is difficult for layman to understand. Therefore arranging the spatial database using ArcGIS 10.1 is required to obtain the dynamic data. The process is conducted by processing the textual information into spatial database information in the form of visual data or the depiction of the regulation. This study was undertaken by transforming the Geographic Coordinate Database (GCDB) to form the geographic coordinates (Decimal Degrees). Furthermore, the data was input into the Arc Map 10.1 to determine the pillars position of the borders of Bantul and Kulonprogo regencies. This study revealed that the coordinate data from the Regulation of the Minister of Home Affairs No. 70 year 2007 regarding the regional boundaries of Bantul and Kulon Progo Regencies, the Yogyakarta Province that is in the form of textual data can be processed into visual data in the form of digitization into ArcGIS to produce a map of the position of boundary pillars of the area.*

*Keywords: border, digitization, pillar coordinates, spatialization*

## **PENDAHULUAN**

Selaras dengan derasnya arus globalisasi dan cepatnya kemajuan teknologi, kebutuhan akan perolehan informasi memegang peranan yang sangat penting dalam kehidupan sehari-hari dan hal ini sudah kita rasakan bersama. Dalam Peraturan Presiden Nomor 85 Tahun 2007 dinyatakan bahwa penyelenggaraan pembangunan data spasial yang tertata dengan baik dan dikelola secara terstruktur, transparan, dan terintegrasi dalam suatu jaringan nasional, sangat penting dalam upaya memberikan kemudahan pertukaran dan penyebar luasan data spasial antar instansi pemerintah serta antara instansi pemerintah dengan masyarakat.

Oleh karena itu agar suatu informasi lebih memiliki manfaat yang baik dalam pengelolaan basis data spasial, maka sistem informasi harus dapat mencakup data yang bersifat dinamis.Dalam hal ini Peraturan Menteri Dalam Negeri Nomor 70 Tahun 2007 Tentang Batas daerah Kabupaten Bantul dan Kabupaten Kulonprogo tersebut informasi data yang diberikan masih berupa data tekstual yang masih sulit untuk di pahami secara awam, maka pembuatan informasi basis data spasial menggunakan ArcGIS 10.1 ini perlu dilakukan untuk memperoleh data yang dinamis, dengan mengolah informasi tekstual pada peraturan menteri itu menjadi informasi basis data spasialyang berupa data visual atau wujud penggambaran dari peraturan tersebut.

Beberapa masalah yang berhubungan dengan Spasialisasi Peraturan Menteri Dalam Negeri Nomor 70 Tahun 2007 Tentang Batas daerah Kabupaten Bantul dan Kabupaten Kulonprogo Provinsi Daerah Istimewa Yogyakarta yaitu: (1) Pemetaan batas daerahKabupaten Bantul dan Kabupaten Kulonprogo berbasis data spasial dengan proses

digitasi menggunakan software Arc Gis 10.1. (2) Cara memasukan data koordinat kedalam ArcGIS 10.1.Adapun rumusan masalah dalam penelitian ini yaitu bagaimana cara memasukan data tekstual koordinat penempatan pilar batas daerah pada Peraturan Menteri Dalam Negeri Nomor 70 Tahun 2007 Tentang Batas daerah Kabupaten Bantul dan Kulonprogo Provinsi Daerah Istimewa Yogyakarta ke dalam ArcGIS 10.1?Batasan masalah dalam penelitian ini adalah penyajian data visual atau peta titik lokasi pilar-pilar batas daerah Kabupaten Bantul dan Kulonprogo yang mengacu pada Peraturan Menteri Dalam Negeri Nomor 70 Tahun 2007 Tentang Batas daerah Kabupaten Bantul dan Kabupaten Kulonprogo Provinsi DIY.

Selain adanya batasan masalah dan rumusan masalah maka penelitian ini memiliki tujuan, adapun tujuan penelitian Spasialisasi Peraturan Menteri Dalam Negeri Nomor 70 Tahun 2007 Tentang Batas daerah Kabupaten Bantul dan Kabupaten Kulonprogo Provinsi Daerah Istimewa Yogyakarta adalah mengubah data tekstual (Peraturan Menteri Dalam Negeri Nomor 70 Tahun 2007) menjadi sebuah data spasial berupa peta batas daerah Kabupaten Bantul dan Kabupaten Kulonprogo.Manfaat dari penelitian ini yaitu untuk informasi data spasial penempatan titik pilar batas daerah dari Peraturan Menteri Dalam Negeri Nomor 70 Tahun 2007 Tentang Batas daerah Kabupaten Bantul dan Kabupaten Kulonprogo Provinsi DIY, selain itu manfaat batas wilayah administrasi yang jelas yaitu: (1) Mempertegas cakupan wilayah administrasi suatu pemerintah daerah (2) Efisiensi dan efektivitas pelayanan kepada masyarakat (3) Kejelasan luas wilayah pemerintah daerah (4) Kejelasan administrasi kependudukan (5) Kejelasan perijinan pengelolaan sumber daya alam (6) Menghindari *overlapping* pengaturan tata ruang pemerintah daerah.

Data spasial merupakan suatu data yang mengacu pada posisi, objek, dan hubungan diantaranya dalam ruang bumi. Data spasial merupakan salah satu item dari informasi, dimana didalamnya terdapat informasi mengenai bumi termasuk permukaan bumi, dibawah permukaan bumi, perairan, kelautan dan bawah atmosfir (Rajabidfard dan Wlliamson, 2000). Data spasial dan data turunannya digunakan untuk menentukan posisi dan identifikasi suatu elemen di permukaan bumi (Rajabidfard, 2001).

Karakteristik utama dari data spasial adalah bagaimana mengumpulkannya dan memeliharanya untuk berbagai kepentingan. Selain itu juga ditujukan sebagai salah satu elemen yang kritis dalam melaksanakan pembangunan sosial ekonomi secara berkelanjutan dan pengelolaan lingkungan. Berdasarkan perkiraan hampir lebih dari 80% informasi mengenai bumi berhubungan dengan informasi spasial.Data spasial dihasilkan dari berbagai macam sumber, diantaranya: (1) Citra Satelit, data ini menggunakan satelit sebagai sarananya, satelit tersebut menggunakan sensor untuk dapat merekam kondisi atau gambaran dari permukaan bumi. Umumnya diaplikasikan dalam kegiatan yang berhubungan dengan pemantauan sumber daya alam di permukaan bumi (ada juga satelit yang mampu merekan hingga dibawah permukaan bumi), studi perubahan lahan dan lingkungan, dan aplikasi lain yang melibatkan aktifitas manusia di permukaan bumi. Kelebihan dari teknologi terutama dalam dekade ini adalah dalam kemampuan merekam cakupan wilayah yang luas dan tingkat resolusi dalam merekam objek sangat tinggi. Data yang dihasilkan dari citra satelit kemudian diturunkan menjadi data tematik dan disimpan dalam bentuk basis data untuk digunakan dalam berbagai macam aplikasi. (2) Peta Analog, sumber data ini merupakan versi awal dari data spasial, dimana yang membedakannya adalah hanya dalam bentuk penyimpanannya saja. Peta analog merupakan bentuk tradisional dari data spasial, dimana data ditampilkan dalam bentuk kertas atau film. Oleh karena itu dengan perkembangan teknologi saat ini peta analog tersebut dapat di *scan* menjadi format digital untuk kemudian disimpan dalam basis data. (3) Foto Udara (*Aerial Photographs*), merupakan salah satu sumber data yang banyak digunakan untuk menghasilkan data spasial selain dari citra satelit. Perbedaannya dengan citra satelit adalah hanya pada

wahana dan cakupan wilayahnya. Biasanya foto udara menggunakan pesawat udara. Secara teknis proses pengambilan atau perekaman datanya hampir sama dengan citra satelit. Sebelum berkembangnya teknologi kamera digital, kamera yang digunakan adalah kamera konvensional menggunakan negatif film, saat ini sudah menggunakan kamera digital, dimana data hasil perekaman dapat langsung disimpan dalam basis data. (4) Data Tabular, berfungsi sebagai atribut untuk data spasial, data ini umumnya berbentuk tabel. Salah satu contoh data yang umumnya digunakan adalah data sensus penduduk, data sosial, data ekonomi, dll. Data tabular ini kemudian direlasikan dengan data spasial untuk menghasilkan tema data tertentu.(5)Data Survei (pengamatan atau pengukuran dilapangan), Data ini dihasilkan dari hasil *survey* atau pengamatan dilapangan secara langsung, sebagai contohadalah pengukuran persil lahan dengan menggunakan metode *survey* terestris.

Terdapat dua model data spasial yaitu model data raster dan model data vektor. Keduanya memiliki karakteristik yang berbeda, selain itu dalam pemanfaatannya tergantung masukan data dari hasil akhir yang akan dihasilkan. Model data tersebut merupakan representasi dari objek-objek geografi yang terekam sehingga dapat dikenali dan diproses oleh computer. Model data spasial tersebut adalah: (1) Model Data Raster, model data raster mempunyai struktur data yang tersusun dalam bentuk matriks atau piksel dan membentuk *grid*. Setiap piksel memiliki nilai tertentu dan memiliki atribut tersendiri, termasuk nilai koordinat yang unik. Tingkat keakurasian model ini sangat tergantung pada ukuran piksel atau biasa disebut dengan resolusi. Model data ini biasanya digunakan dalam *remote sensing* yang berbasiskan citra satelit maupun *airborne* (pesawat terbang). Selain itu model ini digunakan pula dalam membangun model ketinggian digital atau *Digital Elevating Model* (DEM) dan model permukaan digital atau *Digital Terrain Model*(DTM). Model raster memberikan informasi spasial terhadap permukaan di bumi dalam bentuk gambaran yang di generalisasi. Representasi dunia nyata disajikan sebagai elemen matriks atau piksel yang membentuk *grid* yang homogen. Pada setiap piksel mewakili setiap objek yang terekam dan ditandai dengan nilai-nilai tertentu. Secara konseptual, model data raster merupakan model data spasial yang paling sederhana.

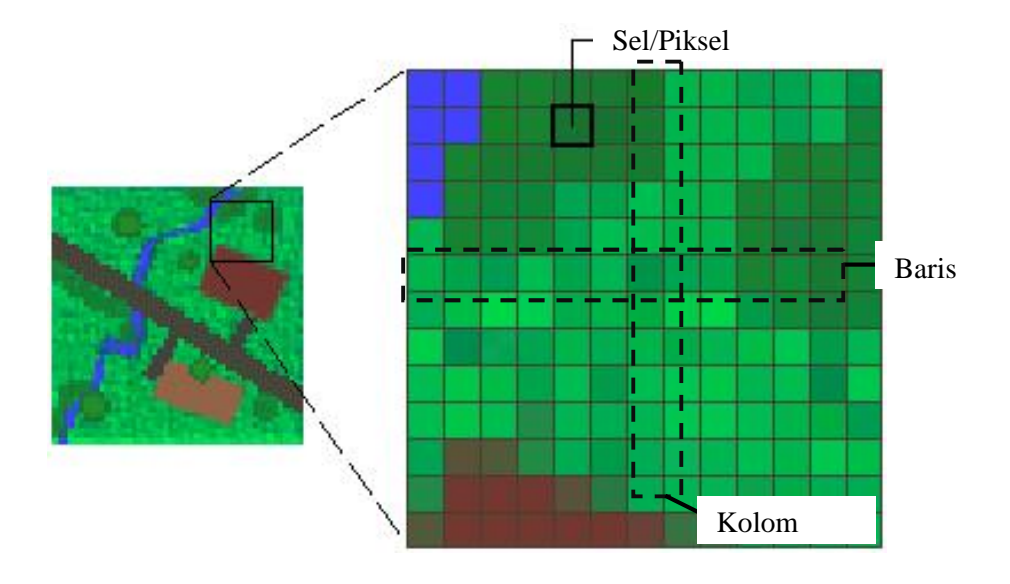

Gambar 1. Struktur Model Data Raster

Karakteristik utama data raster adalah bahwa dalam setiap sel/piksel mempunyai nilai. Nilai sel/piksel merepresentasikan fenomena atau gambaran dari suatu kategori. Nilai sel/piksel dapat meiliki nilai positif atau negatif, integer, dan *floating point* untuk dapat

merepresentasikan nilai *continuous* (Gambar 2). Data raster disimpan dalam suatu urutan nilai sel/piksel. Sebagai contoh, 80, 74, 45, 45, 34, dan seterusnya.

| 80 | 74 | 62 | 45 | 45 | 34  | 39 | 56 |
|----|----|----|----|----|-----|----|----|
| 80 | 74 | 74 | 62 | 45 | -34 | 39 | 56 |
| 74 | 74 | 62 | 62 | 45 | 34  | 39 | 39 |
| 62 | 62 | 45 | 45 | 34 | 34  | 34 | 39 |
| 45 | 45 | 45 | 34 | 34 | 30  | 34 | 39 |

Gambar 2. Struktur Penyimpanan Model Data Raster

Luas suatu area direpresentasikan dalam setiap sel/piksel dengan lebar dan panjang yang sama. Sebagai contoh, sebuah data raster yang merepresentasikan ketinggian permukaan (biasa disebut dengan DEM) dengan luasan sebesar 100 km 2 , apabila terdapat 100 sel/piksel dalam raster, maka dalam setiap sel/piksel mempunyai ukuran 1 km<sup>2</sup> (1 km x 1 km).

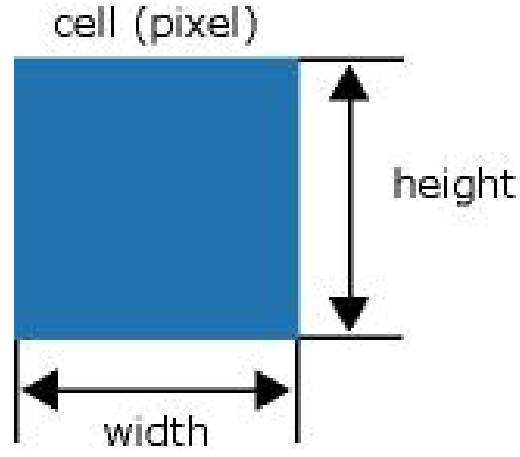

Gambar 3. Ukuran Sel / Piksel

Dimensi dari setiap sel/piksel dapat ditentukan ukurannya sesuai dengan kebutuhan. Ukuran sel/piksel menentukan bagaimana kasar atau halusnya pola atau objek yang akan di representasikan. Semakin kecil ukuran sel/piksel, maka akan semakin halus atau lebih detail. Akan tetapi semakin besar jumlah sel/piksel yang digunakan maka akan berpengaruh terhadap penyimpanan dan kecepatan proses. Apabila ukuran sel/piksel terlalu besar akan tejadi kehilangan informasi atau kehalusan pola akan terlihat lebih kasar. Sebagai contoh apabila ukuran sel lebih besar dari lebar jalan, maka jalan tidak akan dapat ditampilkan dalam data raster. Gambar berikut memperlihatkan bagaimana objek poligon direpresentasikan dalam raster dengan berbagai macam ukuran sel/piksel.

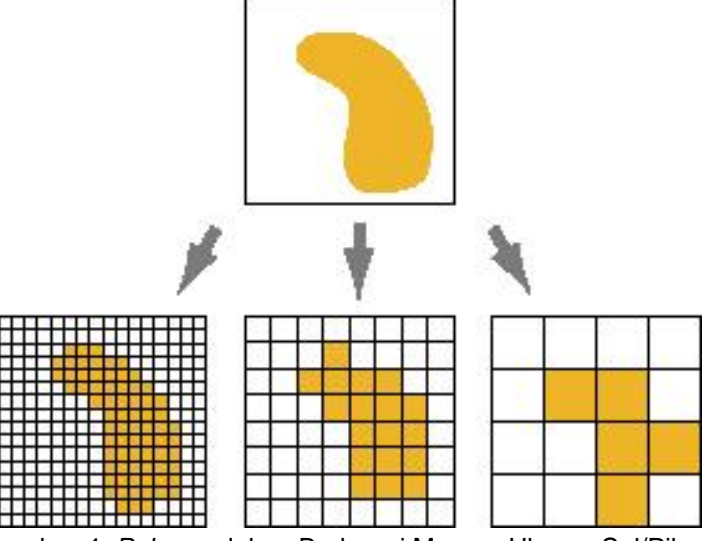

Gambar 4. *Polygon* dalam Berbagai Macam Ukuran Sel/Piksel

Lokasi dalam setiap sel/piksel di definisikan dalam bentuk baris dan kolom dimana didalamnya terdapat informasi mengenai posisi. Apabila sel memuat Sistem Koordinat Kartesian, dimana setiap baris merupakan paralel dengan sumbu X (x-axis), dan kolom paralel dengan sumbu Y (y-axis). Demikian pula apabila sel/piksel memuat Sistem Koordinat UTM (*Universal Transverse Mercator*) dan sel/piksel memiliki ukuran 100, maka lokasi sel/piksel tersebut pada 300, 500 E (*east*) dan 5, 900, 600 N (*north*).

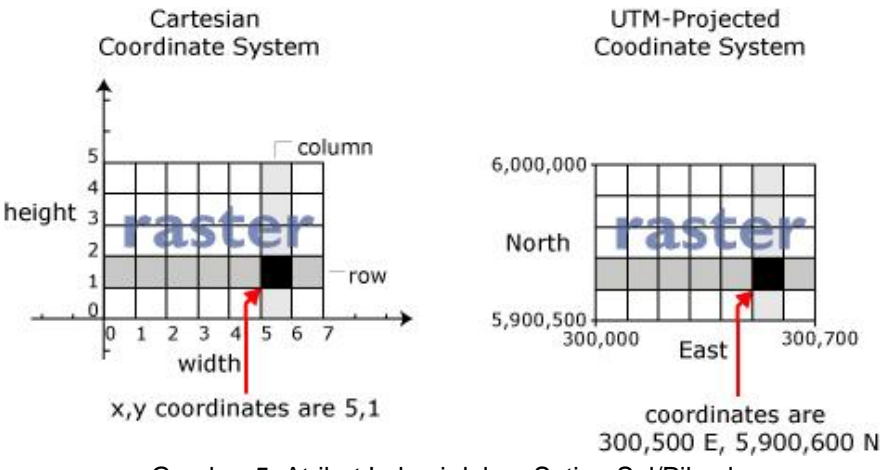

Gambar 5. Atribut Lokasi dalam Setiap Sel/Piksel

Terkadang dibutuhkan informasi spesifik dari luasan suatu raster. Luasan tersebut dapat didefinisikan pada koordinat bagian atas, bawah, kanan, dan kiri dari keseluruhan raster seperti terlihat pada Gambar 6 dibawah ini.

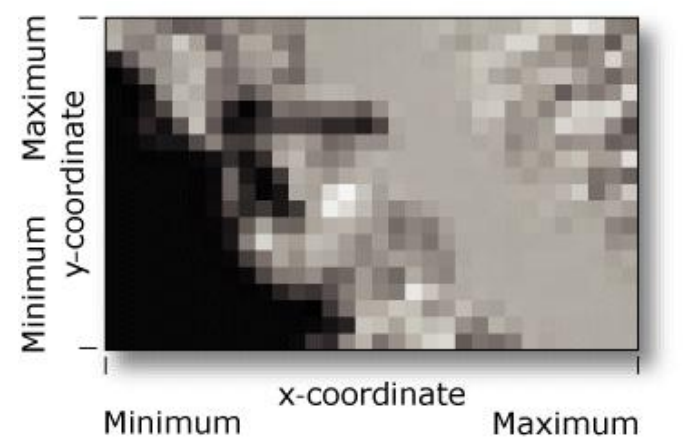

Gambar 6. Informasi Luasan Data Raster

Model Data Vektor, model data vektor merupakan model data yang paling banyak digunakan, model ini berbasiskan pada titik (*points*) dengan nilai koordinat (x,y) untuk membangun objek spasialnya. Objek yang dibangun terbagi menjadi tiga bagian lagi yaitu berupa titik (*point*), garis (*line*), dan area (*polygon*). (a) Titik (*point*), entitas yang bergeometri titik meliputi semua objek grafis atau geografis yang dikaitkan dengan pasangan koordinat (x,y). Selain koordinat (x,y) diasosiasikan dengan geometri titik, data yang bersangkutan juga harus disimpan sedemikian rupa untuk menunjukan jenis titik nya, contohnya:lokasi fasilitasi kesehatan. (b) Garis (*line*), entitas garis dapat didefinisikan sebagai semua unsur linier yang dibangun dengan menggunakan segmen – segmen garis lurus yang dibentuk oleh dua titik koordinat atau lebih.

Entitas garis yang paling sederhana akan memerlukan ruang untuk menyimpan titik awal dan titik akhir beserta informasi lainnya mengenai *symbol* yang akan digunakan untuk mempresentasikannya.Dalam entitas bergeometri garis, dikenal juga istilah seperti *Arc*, *Chain*, dan *String* yang merupakan sekumpulan pasangan koordinat (x,y) yang mendeskripsikan garis *continue* yang bersifat kompleks. Makin pendek segmen-segmen garis pembentuknya, makin banyak jumlah pasangan koordinat (x,y) yang terlibat didalamnya, dan makin halus bentuk kurva yang dapat direpresentasikannya, contoh: tampilan jalan dan sungai. (c) Area (*Polygon*), entitas bergeometri *polygon* dapat dipresentasikan dengan memanfaatkan berbagai cara pada model data vektor. Struktur data *polygon* bertujuan untuk mendeskripsikan *properties* dari suatu area sedemikian rupa sehingga atribut-atribut yang dimiliki oleh blok-blok bangunan spasial dasar tipe ini dapat ditampilkan dan dimanipulasi sebagai peta tematik.Sebelum mendeskripsikan lebih jauh mengenai bagaimana struktur data *polygon* dapat dibangun, berikut dijelaskan beberapa persyaratan jaringan *polygon* yang ditentukan oleh geografisnya, yaitu:setiap komponen *polygon* (area, luasan atau region) di atas peta akan memiliki bentuk, luas, dan keliling yang unik, disini tidak terdapat satuan dasar standar tunggal sebagaimana halnya piksel didalam model data raster; analisa spasial menghendaki struktur data vektor yang bersangkutan juga dapat melibatkan unsur-unsur spasial lainnya yang menjadi tetangga setiap unsur*polygon;* setiap unsur spasial yang berbentuk *polygon* belum tentu berada pada tingkatan yang sama. Sebagai contoh, suatu kenyataan bahwa terdapat beberapa pulau kecil didalam unsur spasial danau yang juga terletak di dalam sebuah unsur spasial pulau besar.

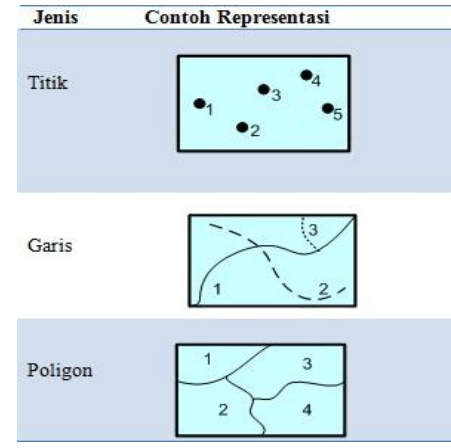

Gambar 7. Representasi Data Vektor

### **METODE**

Objek kajian dalam penelitian ini mengacu pada Peraturan Menteri Dalam Negeri Nomor 70 Tahun 2007 Tentang Batas daerah Kabupaten Bantul dan Kabupaten Kulonprogo.Sebelum memulai penelitian ini, beberapa alat bantu yang digunakan yaitu perangkat keras (*hardware*) dan perangkat lunak (*software*). Untuk spesifikasi peralatan yang digunakan sebagai berikut: (1) Perangkat Keras (*Hardware*), Perangkat keras yang digunakan yaitu komputer jinjing atau laptop dengan spesifikasi sebagai berikut:(a) Processor: Pentium Dual Core T4500 @2.30GHz (b) RAM: 2.00 GB (c) *System type*: 32-bit (2)Perangkat Lunak (*Software*), Perangkat lunak yang digunakan yaitu: (a) Sistem operasi Windows 7 Ultimate Versi 2009(b) ArcGIS 10.1 (c) Microsoft Excel 2007.

Sumber data berasal dari Peraturan Menteri Dalam Negeri Nomor 70 Tahun 2007 Tentang Batas daerah Kabupaten Bantul dan Kabupaten Kulonprogo serta Peta Dasar Provinsi DIY dengan format (.shp) yang bersumber dari Fakultas Geografi UGM. Untuk mempermudah dalam menjalankan program ArcGIS, terlebih dahulu kita membuat bagan alir (*Flowchart*). Untuk mengaplikasikan penempatan *ploting* titik-titik batas daerah dalam peraturan menteri tersebut seperti pada bagan berikut.

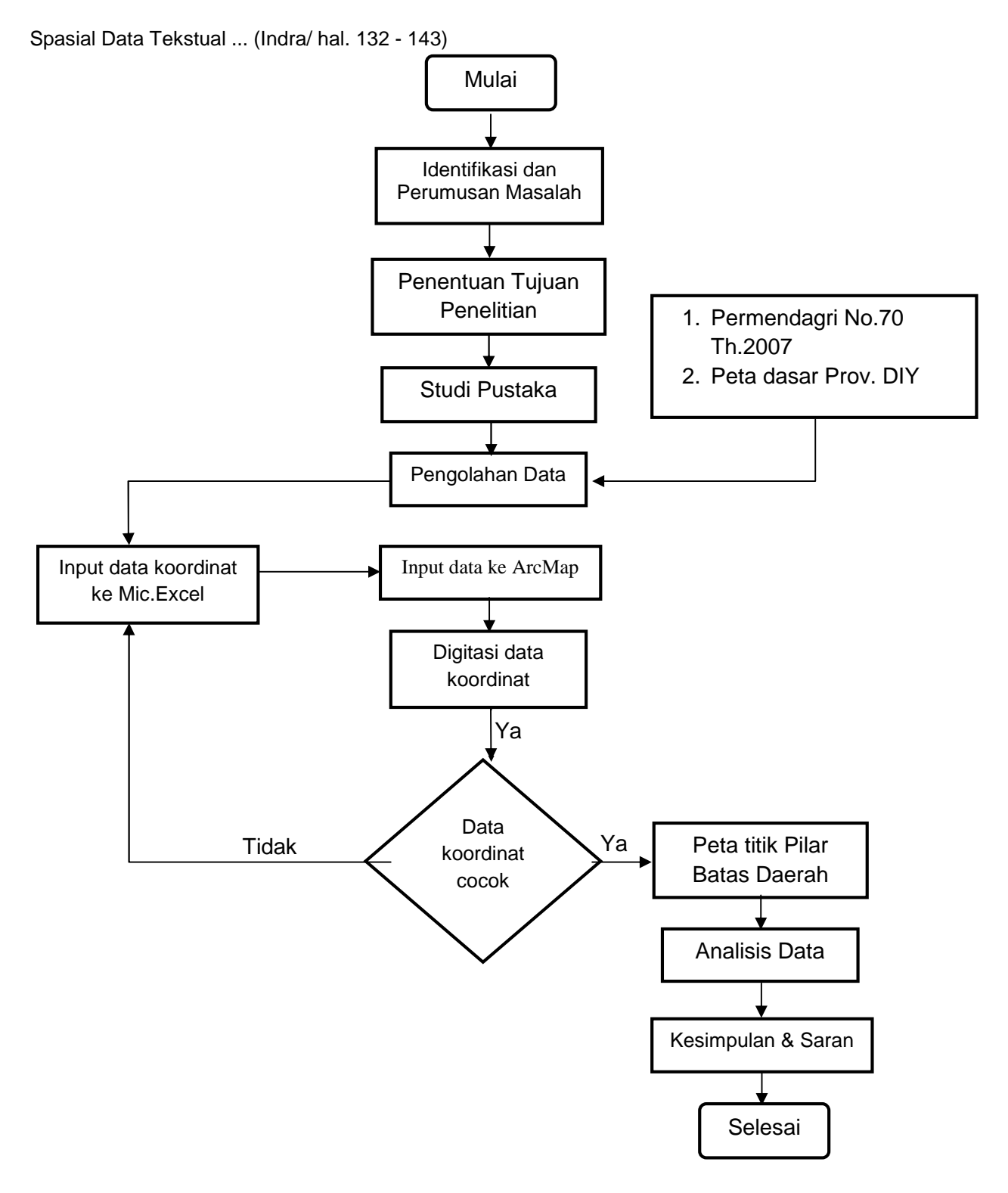

Gambar 8. *Flowchart* Proses Penelitian

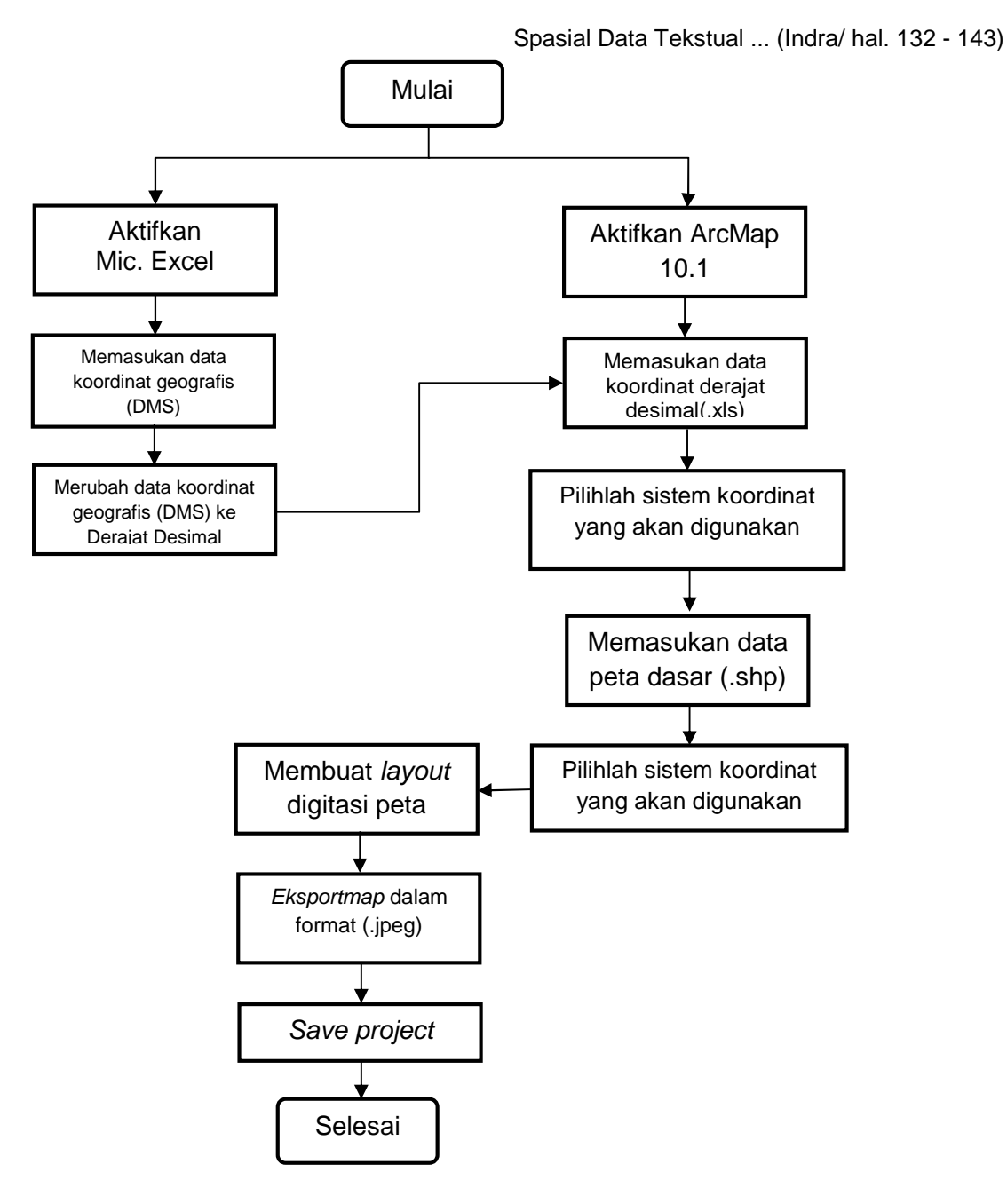

Gambar 9. *Flowchart* Proses Spasialisasi dengan ArcMap 10.1

### **HASIL DAN PEMBAHASAN**

Arc GIS adalah salah satu *software* yang dikembangkan oleh ESRI (*Environment Science &Research Institute*) yang merupakan kompilasi fungsi-fungsi dari berbagai macam *software* GIS yang berbeda seperti GIS *desktop*, *server*, dan GIS berbasis web. Dalam proyek akhir ini proses pembuatan peta batas daerah Kabupaten Bantul dan Kabupaten Kulonprogo adalah: (1) Memasukkan Data Koordinat, berikut merupakan data yang diperoleh dari Peraturan Menteri Dalam Negeri Nomor 70 Tahun 2007Tentang Batas daerah Kabupaten Bantul dan Kabupaten Kulonprogo yang sudah di masukan kedalam Microsoft Excel. Data koordinat geografis (derajat,menit, dandetik) harus diubah menjadi data koordinat geografis (derajat desimal) karena pada arcGis sendiri tidak dapat memproses data koordinat geografis (derajat,menit, dandetik).(2) Menyiapkan Map Proyek Baru.Dalam

menyiapkan map baru langkahyang perlu dilakukan dalam ArcGIS yaitumengaktifkan Arcmap 10.1(3) Memasukan Data Koordinat ke ArcGIS 10.1, sesudah memasukan data pada Microsoft Excel, kemudian data tersebut dimasukan ke dalam ArcMap 10.1 agar terlihat keberadaan titik pilar-pilar batas daerah itu, dengan cara yaitu: memilih menu file; memilih Add Data; memilih Add XY Data; memasukkan file koordinat pada dialog Add XY Data tersebut; menentukan sistem koordinat yang akan digunakan, dalam hal ini memakai sistem koordinat geografis pada WGS 1984 (4) *Symbology* dan *Label Features*, *Symbology* dan *Label Features* berkaitan dengan bagaimana mempresentasikan data di peta agar pengguna mendapatkan informasi secara efektif. *Symbology* dan *Label Features*adalah salah satu bagian penting dalam pembuatan peta di ArcMap. Pada prinsipnya informasi *symbology* dan *labeling* pada peta adalah bagaimana peta dapat dengan mudah dimengerti oleh pengguna peta. Langkah-langkah untuk membuat *symbology* dan *label features* pada ArcMap sebagai berikut: (a) Klik kanan pada layer dan pilih Properties(b) selanjutnya pilih *Symbology*(c) Pada proses *Label Features* langkahnya sama seperti pada langkah melakukan *symbology*(d) memilih labels,memiilih *field* yang akan dijadikan label, dan atur font dan ukuran font, kemudian klik OK.

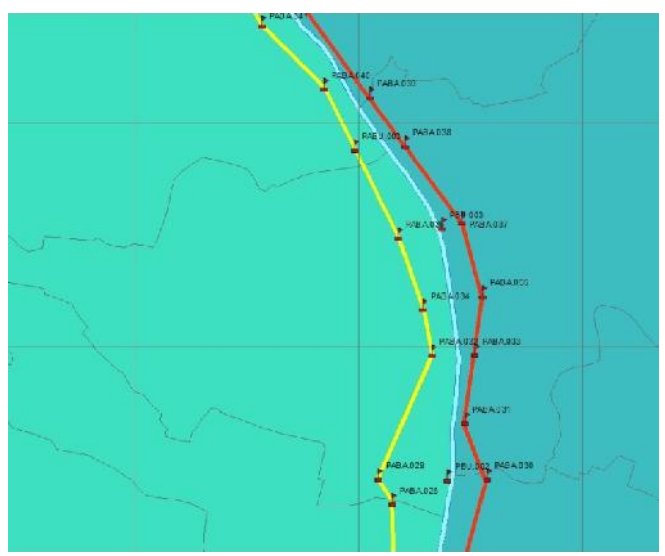

Gambar 10. Hasil *simbology* dan *label features*

(5) Memasukan *Theme* Peta Dasar Provinsi Daerah IstimewaYogyakarta. Dalam memasukan *theme* peta dasar dilakukan sama saat memasukan data koordinat pada ArcMap, yaitu: (a) memiilih Add data pada menu bar(b) Pilih file peta yang akan di masukan, dan klik Add.

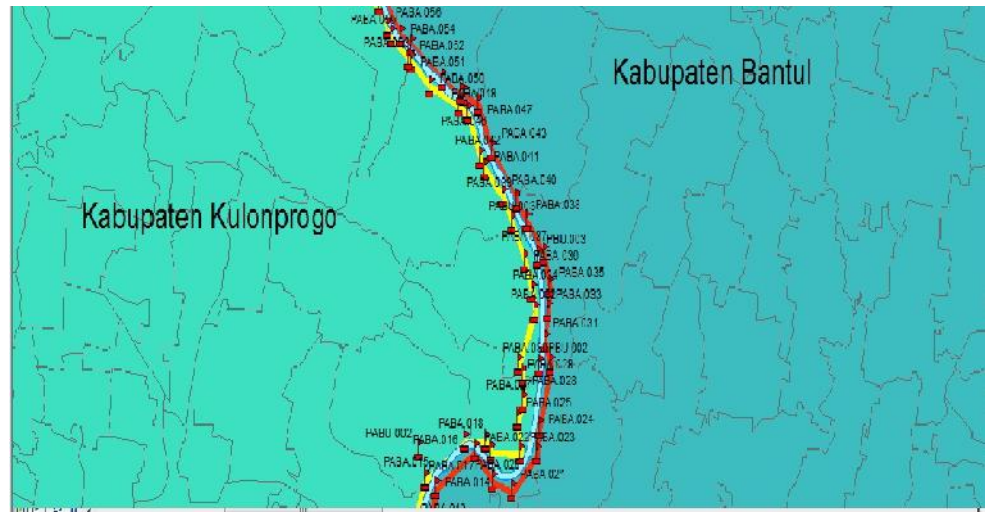

Gambar 11. Hasil Add Data Peta Dasar DIY

Hasil dari proses pembuatan peta batas daerah Kabupaten Bantul dan Kabupaten Kulonprogo sebagai berikut: (1) Data tekstual pada peraturan tersebut dapat di spasialisasikan kedalam bentuk visual atau di digitasikan (2) Koordinat titik setiap pilar yang di digitasi cocok terhadap garis batas kabupaten pada peta dasar DIY.Peraturan Menteri Dalam Negeri Nomor 70 Tahun 2007 ini membahas tentang batas daerah suatu daerah, dimana pada penempatan posisi patok/pilar batas daerah itu harus tepat dan tidak merugikan pihak lain, sehingga dalam peraturan yang berupa data tekstual itu diolah menjadi suatu data spasial.

Pengolahan data spasial dengan menggunakan *software* ArcGIS sangat membantu dalam proses pengolahan data peraturan menteri tersebut, sehingga posisi pilar batas daerah yang terdapat pada peraturan menteri dapat terlihat posisinya dengan memasukan data koordinat titik pilar ke dalam ArcGIS. Digitasi titik pilar sendiri lebih cepat dalam pendigitalisasiannya jika data yang ada di masukan data koordinat titik pilar batas daerah dalam Microsoft Excel terlebih dahulu, sehingga nantinya dalam pengeplotan titik tinggal memasukan data tabel koordinat titik pilar batas daerah tersebut kedalam ArcGIS.

Dari unsur spasial titik pilar batas memiliki data-data koordinat dan memiliki data nama lokasi penempatan titik pilar tersebut, sehingga untuk melihat dimana lokasi dan koordinat (x,y) titik hanya dengan memilih titik pada ArcGIS makan akan muncul informasi tersebut atau disebut juga data atribut.Pada dasarnya memasukan data koordinat yang akan di input kedalam ArcGIS secara acak ataupun secara berurutan tidak akan berpengaruh pada penempatan posisi titik koordinat tersebut karena koordinat titik tersebut sudah akan menempatkan posisinya sesuai dengan nilai koordinat yang dimilikinya sehingga secara otomatis akan berada pada posisi yang terdata di dalam ArcGIS.

Batas daerah adalah pemisah wilayah penyelenggaraan kewenangan suatu daerah dengan daerah lain. Penegasan batas daerah dititikberatkan pada upaya mewujudkan batas daerah yang jelas dan pasti baik dari aspek yuridis maupun fisik di lapangan sehingga dalam pembahasan ini sungai khususnya bukan termasuk dalam pembagian suatu batas daerah.Dijelaskan pada Peraturan Pemerintah Republik Indonesia Nomor 35 Tahun 1991 Tentang Sungai bahwa penguasaan sungai dikuasai oleh Negara, yang pelaksanaanya dilakukan oleh pemerintah. Pelaksanaan wewenang dan tanggung jawab penguasaan sungai dilakukan oleh menteri. Oleh karena itu batas dari Kabupaten Bantul dan Kabupaten Kulonprogo terdapat dua garis , yang masing-masing berada pada garis batas wilayah tiap kabupaten tersebut.

Dari pembahasan diatas maka dapat diperoleh suatu kesimpulan dari penelitian ini yaitu data koordinat Peraturan Menteri Dalam Negeri Nomor 70 Tahun 2007 Tentang Batas daerah Kabupaten Bantul dan Kulonprogo Provinsi Daerah Istimewa Yogyakarta yang hanya berupa data tekstual dapat diolah menjadi data visual dalam bentuk digitasi kedalam ArcGIS dan menghasilkan suatu peta penempatan pilar-pilar batas daerah tersebut. Dari hasil tersebut dapat digunakan atau difungsikan sebagai peningkatan dalam mempertegas wilayah administrasi daerah, mengoptimalkan pelayanan masyarakat, kejelasan luas wilayah pemerintah daerah, dan menghindari *overlapping* pengaturan tata ruang pemerintah daerah.

## **DAFTAR RUJUKAN**

- [1] Menteri Dalam Negeri. (2007). *Peraturan Menteri Dalam Negeri Nomor 70 Tahun 2007 Tentang* Batas daerah *Kabupaten Bantul dengan Kabupaten Kulonprogo Provinsi Daerah Istimewa Yogyakarta.* Jakarta: Kementerian Dalam Negeri.
- [2] Presiden Republik Indonesia. (1991). *Peraturan Pemerintah Republik Indonesia Nomor 35 Tahun 1991 Tentang Sungai.* Jakarta.
- [3] Presiden Republik Indonesia. (2007). *Peraturan Presiden Nomor 85 Tahun 2007 tentang Jaringan Data Spasial Nasional*. Jakarta: Deputi Sekretaris Kabinet Bidang Hukum.
- [4] Radjabidfard, Abbas. (2001).*SDI Hierarchy, from Local to Global SDI Initiatives.Melbourne, Victoria: Spatial Data Research Group, Departement of Geomatics*. Melbourne: The University of Melbourne.
- [5] Rajabidfard, Abbas& Williamson, I.P. (2000). *Spatial Data Infrastruktur: Concept, SDI Hierarchy, and Future Direction*. *Research Report, Journal Spatial Data Research Group*. Victoria: Department of Geomatics, The University of Melbourne.